# **Energy Star Night Selenium-Bot**

Der folgende selenium-Bot wird verwenden, um das jährliche Energy Gewinnspiel voll-automatisiert zu gewinnen.

Das Script ist in Python3 geschrieben und wurde mit [Python 3.7.4](https://www.python.org/ftp/python/3.7.4/python-3.7.4.exe) getestet.

Dazu benötigt wird das entsprechende Environment (Doku unten) und ein eigener Energy Account.

**ACHTUNG**: BITTE DEN BOT NICHT INS INTERNET HOCHLADEN ODER AN DRITTE WEITERGEBEN! - merci

# **Das Betreiben des Botes**

Als Beispiel Installation, wird das Verzeichnis D:\Energy-Bot-2019\ auf einem Windows 8.1 System verwendet. Zum erstmaligen einrichten, wird das Kapitel "Vorbereitung und Installation" gebraucht. Für jeden weiteren Start des Bots, kann anschliessend wie im Kapitel "Bot ausführen" beschrieben vorgegangen werden.

## **Vorbereitung und Installation**

Für das erstmalige Setup und das Ausführen des Energy Botes, sind initial folgende Vorbeitungsschritte nötig.

### **Vorbereitung 1 - Einrichten des Bot Workspaces:**

- 1. Energy Bot [herunterladen](https://code.michu-it.com/michael/selenium-energy-bot/archive/master.zip) und das Verzeichnis nach D: \Energy-Bot-2019\ entpacken.
- 2. Installation vom **Python 3.7.4** Während der Installation gilt es zu beachten, dass der Haken "**Add Python 3.7 to PATH**" gesetzt ist!
- 3. Falls nicht bereis installiert, muss der Google Chrome Browser auf dem PC installiert werden. <https://www.google.com/intl/de/chrome/>
- 4. Die passende chromedriver.exe Version (Passend zur installierten Chrome Browser Version) [HIER](https://chromedriver.chromium.org/downloads) herunterladen und in das D:\Energy-Bot-2019\ Verzeichnis kopieren.
- 5. Neues unprivilegiertes **CMD-Fenster** öffnen und in den Projekt Ordner navigieren: (Win + R || "CMD" eintippen || ENTER)

# d: # cd Energy-Bot-2019

6. Hier wird nun ein virtualenv für Python installiert:

```
# pip3 install virtualenv
# virtualenv venv
```
7. Nach dem erfolgreichen vorbereiten des virtualenvs, muss dieses für das aktuelle CMD-Fenster aktiviert werden, um dann auch gleich die noch benötigten Python requirements darin zu installieren.

- # venv\Scripts\activate.bat
- # pip install -r requirements.txt
- 8. CMD-Fenster offen lassen!

#### **Vorbereitung 2 - Erstellen eines persönlichen Energy Accounts**

- 1. Die Seite<https://game.energy.ch>öffnen.
- 2. Neuer Account registrieren oder mit bestehendem einloggen.
- 3. Wichtig → Smartphone Nummer setzen!

#### **Starten des Energy Air Botes**

Zum starten des Botes im Bot Verzeichnis "D: \Energy-Bot-2019\" und im Aktiven virtualenv folgenden Befehl ausführen.

# energy-sbot2019\_v2.py

Anschliessend warten bis das Browser Fenster vollständig geladen ist. Der Bot kann dann mit ENTER gestartet und die Energy-Account Credentials eingeben werden. - Danach heisst es - warten und gewinnen.. ;)

### **Bot erneut ausführen (nach PC reboot oder für neue Nummer)**

Neues unprivilegiertes **CMD-Fenster** öffnen und nachfolgende Kommandos eintippen.

```
d:
cd Energy-Bot-2019
venv\Scripts\activate.bat
energy-sbot2019_v2.py
```
#### **Beispiel:**

```
C:\Users\michael>d:
D:\>cd Energy-Bot-2019
D:\Energy-Bot-2019>venv\Scripts\activate.bat
(venv) D:\Energy-Bot-2019>energy-sbot2019_v2.py
```
# **Sourcecode des selenium-Bots v2019 R2**

**Komplett Download**:

• energy-bot-2019 v2.zip

#### **Main Bot-code**

Filename: **energy-sbot2019\_v2.py**

# -\*- coding: utf-8 -\* from selenium import webdriver import time #import gmail\_nrg\_code as nrg\_code print("© 2019 Michael Reber . ALL RIGHTS RESERVED.") print("Created to win the endless energy game..")  $print("\r'\r$ print("May the Force be with you.") print("Patience you must have, my young padawan.")  $driver = webdriver.Chrome(executable path=r"D:\Energy-$ Bot-2019\chromedriver.exe") driver.get("https://game.energy.ch/") # assert "Energy" in driver.title answers  $=$  [ ################################################################# # ANTWORTEN FUERS ENERGY AIR 2019: #"One Republic", #"1300", #"gewinnen", #"XTRA-Circle", #"Twitter", #"E-Mail", #"2014", #"450 Tonnen", #"70 Meter", #"Die sechste", #"Lo & Leduc", #"im Radio, auf der Website und über Social Media", #"40'000", #"Energy Air findet trotzdem statt", #"Im Privatjet", #"Stade de Suisse, Bern", #"Bastian Baker", #"60",

```
 #"Um 17 Uhr", ## Kontzertbeginn 19:00
    #"250",
    #"Alvaro Soler",
    #"14",
    #"...der unter freiem Himmel stattfindet.",
    #"Averdeck",
    #"Sein Mami",
    #"Eine komplett weisse Garderobe",
    #"BSC Young Boys",
    #"7. September 2019",
#################################################################
# AB HIER ANTWORTEN FUER ENERGY STAR NIGHT:
     "Swisscom", # ---------------------------------------------- (WELCHES
UNTERNEHMEN IST «PRESENTING PARTNER» DER ENERGY STAR NIGHT?)
     "Über 1'000'000", #Geraten --------------------------------- (WIE VIELE
KUNDEN BESUCHEN LIPO JÄHRLICH?)
     "2003", # -------------------------------------------------- (WANN FAND
DIE ENERGY STAR NIGHT (EHEMALS ENERGY STARS FOR FREE) ZUM ERSTEN MAL STATT?)
     "Mark Forster", # ------------------------------------------ (WELCHER
DIESER ACTS HATTE EINEN AUFTRITT AN DER ENERGY STAR NIGHT 2017?)
     "Um 19:00 Uhr", # ------------------------------------------ (WANN IST
KONZERTBEGINN DER ENERGY STAR NIGHT?)
     "Reinach (Kanton Basel)", # -------------------------------- (IN WELCHER
STADT ERÖFFNETE 1976 DIE ERSTE LIPO FILIALE DER SCHWEIZ?)
     "Energy Star Night 2017", # -------------------------------- (WELCHE
AUSGABE DER ENERGY STAR NIGHT WURDE ZULETZT AUF PRO7 SCHWEIZ ÜBERTRAGEN?)
     "14'000", # ------------------------------------------------ (WIE VIELE
ENERGY STAR NIGHT TICKETS WERDEN VERLOST?)
     "Graubünden",# ---------------------------------------------
     "Jastina Doreen, Ex-Miss Schweiz", # ----------------------- (WEN KÜSSTE
ENERGY MODERATOR JONTSCH AN DER LETZTJÄHRIGEN ENERGY STAR NIGHT?)
     "3", # ----------------------------------------------------- (WIE VIELE
ENERGY MUSIC AWARDS (IN ZUSAMMENARBEIT MIT DEM SCHWEIZERISCHEN ROTEN KREUZ)
WURDEN BISHER VERLIEHEN?)
     "gewinnen", # ---------------------------------------------- (ENERGY
STAR NIGHT TICKETS KANN MAN AUSSCHLIESSLICH…)
     "Die fünfzehnte", # Dieses Jahr ist die 17 Energy Star Night!
     "Energy Stars For Free", # --------------------------------- (DIE ENERGY
STAR NIGHT HIESS EHEMALS...)
     "dem Schweizerischen Roten Kreuz",# ------------------------ (DER ENERGY
MUSIC AWARD WIRD JEWEILS IN ZUSAMMENARBEIT MIT ... VERLIEHEN?)
     "Ein Schweizer Musikpreis", # ------------------------------ (WAS IST
DER ENERGY MUSIC AWARD?)
     "Energy Star Night findet trotzdem statt", # ---------------
     "Möbel", # ------------------------------------------------- (WAS KANN
MAN BEI LIPO KAUFEN?)
     "Oktober 2016", # ------------------------------------------ (WANN WURDE
ENERGY STARS FOR FREE IN ENERGY STAR NIGHT UMBENANNT?)
     "Stefanie Heinzmann", # ------------------------------------ (WELCHER
```
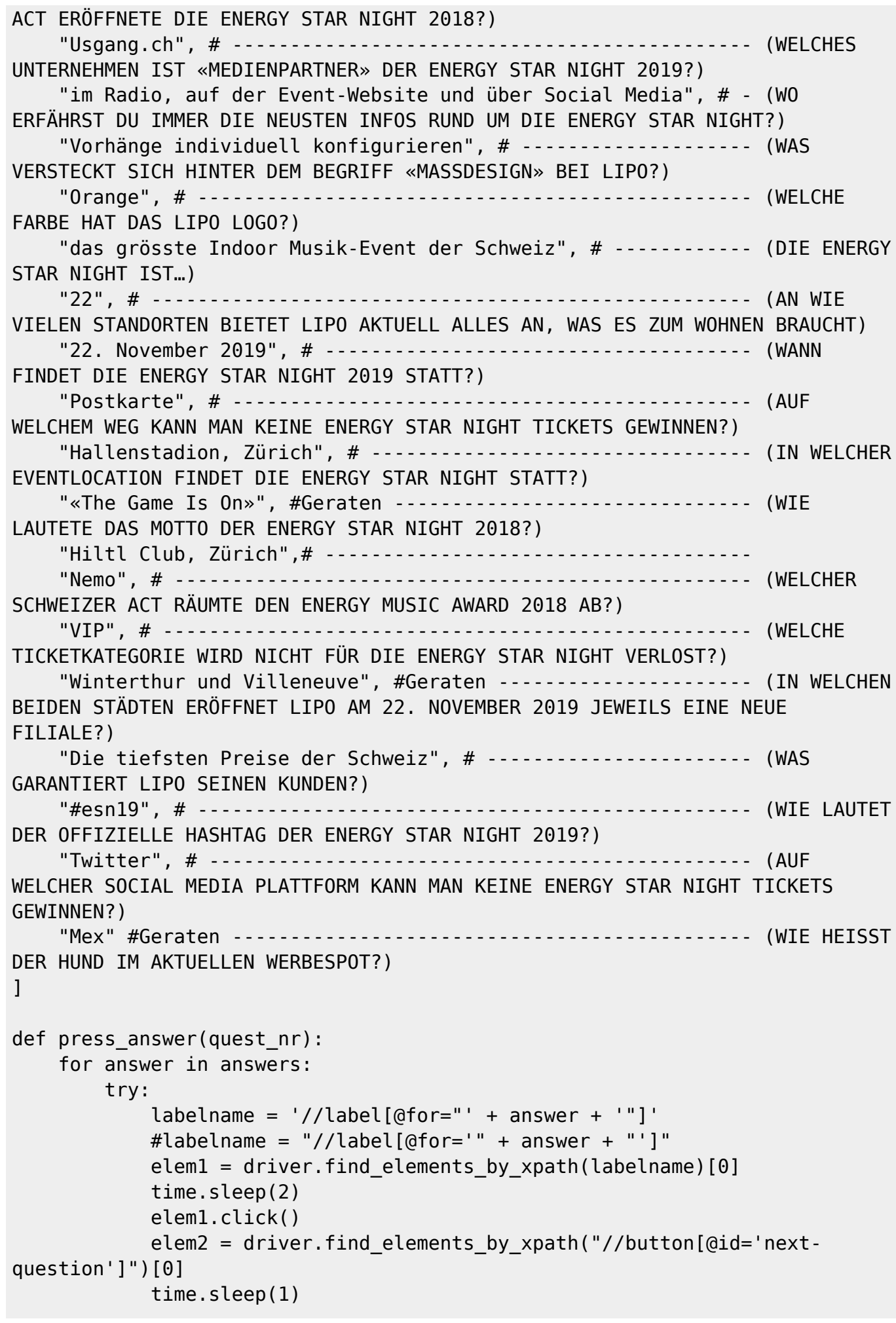

```
 elem2.click()
             print(answer)
         except:
             pass
     return quest_nr
question Nr = 0counter = 0input("Press to enter script")
#print("Enter Phone Nr: (do not enter starting '0'!) Example: 798765432")
#tel nr = int(input("+41"))print("Enter Your Energy Registered Account Email:")
account mail = input("Email: ")
print("Enter Your Passwort:")
account password = input("Passwort: ")
while True:
    while question Nr < 10:
         press_answer(question_Nr)
        question Nr += 1
     else:
         try:
            win1 = driver.find elements by xpath("//button[@class='btn btn-
primary game-button game-button-slot']")[0]
             win1.click()
            elem2 = driver.find elements by xpath("//div[@class='circle col-
xs-4 col-sm-3 col-md-4 col-lg-3']")[6]
             elem2.click()
             #btn btn-primary game-button btn-lg
             try:
                 elem1 = driver.find_elements_by_xpath("//button[@class='btn
btn-primary game-button btn-lg']")[0]
                 elem1.click()
             except:
                 pass
         except:
             try:
                 try:
                    #elem3 =driver.find elements by xpath("//input[@placeholder='Handynummer']")[0]
                     #elem3.send_keys(tel_nr)
                    #elem1 =driver.find elements by xpath("//button[@class='btn btn-primary game-button
btn-lg']")[0]
                     #elem1.click()
                     try:
                          energyLogin =
driver.find_elements_by_xpath("//input[@name='email']")[0]
```

```
energyLogin.send keys(account mail)
                       elem3 =
driver.find elements by xpath("//button[@id='first-step-continue-btn']")[0]
                       elem3.click()
                   except:
                       try:
                           energyPass =
driver.find_elements_by_xpath("//input[@name='password']")[0]
                         energyPass.send keys(account password)
                          elem4 =
driver.find_elements_by_xpath("//button[@id='native-login-btn']")[0]
                          elem4.click()
                       except:
                          pass
                  #found mail = False #while found_mail is False:
                  # sms code = nrg code.main()
                   # if sms_code is not None:
                  # found mail = True
                   # print(sms_code +
"....................................................")
                  # code numb list = [] # for numb in sms_code:
                   # code_numb_list.append(numb)
 #
driver.find elements by xpath("//input[@id='1']")[0].send_keys(code_numb_lis
t[0])
 #
driver.find elements by xpath("//input[@id='2']")[0].send keys(code numb lis
t[1])
 #
driver.find_elements_by_xpath("//input[@id='3']")[0].send_keys(code_numb_lis
t[2])
 #
driver.find elements by xpath("//input[@id='4']")[0].send_keys(code_numb_lis
t[3])
                  # elem1 = \setminus# driver.find elements by xpath(
                   # "//button[@class='btn btn-primary game-
button btn-lg btn-declined']")[0]
                   # elem1.click()
                   # else:
                   # time.sleep(5)
               except:
                   pass
              elem1 = driver.find elements by xpath("//button[@class='btn
btn-primary game-button btn-lg']")[0]
               elem1.click()
            except:
               pass
           question Nr = 0
```
Last update: apade.<br>2019/11/21 <sup>skri</sup>pting-section:div-skripts:energy-starnight-selenium-bot https://michu-it.com/wiki/skripting-section/div-skripts/energy-starnight-selenium-bot 20:43

```
counter += 1 print("COUNT:", counter)
    if counter == 115:
         driver.close()
         driver = webdriver.Chrome(executable_path=r"D:\Energy-
Bot-2019\chromedriver.exe")
         driver.get("https://game.energy.ch/")
         assert "Energy" in driver.title
        counter = <math>0</math>
```
## **Python requirements**

Filename: **requirements.txt**

```
cachetools==3.1.1
certifi==2019.6.16
chardet==3.0.4
google-api-python-client==1.7.11
google-auth==1.6.3
google-auth-httplib2==0.0.3
google-auth-oauthlib==0.4.0
httplib2==0.13.1
idna==2.8oauthlib==3.1.0
pvasn1 == 0.4.6pyasn1-modules==0.2.6
requests==2.22.0
requests-oauthlib==1.2.0
rsa==4.0selenium==3.141.0
six==1.12.0
uritemplate==3.0.0
urllib3==1.25.3
```
Last update: **2019/11/21 20:43**